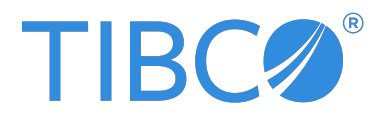

# **TIBCO® Managed File Transfer Command Center**

# Security Guide

Version 8.5.1 **|** December 2023

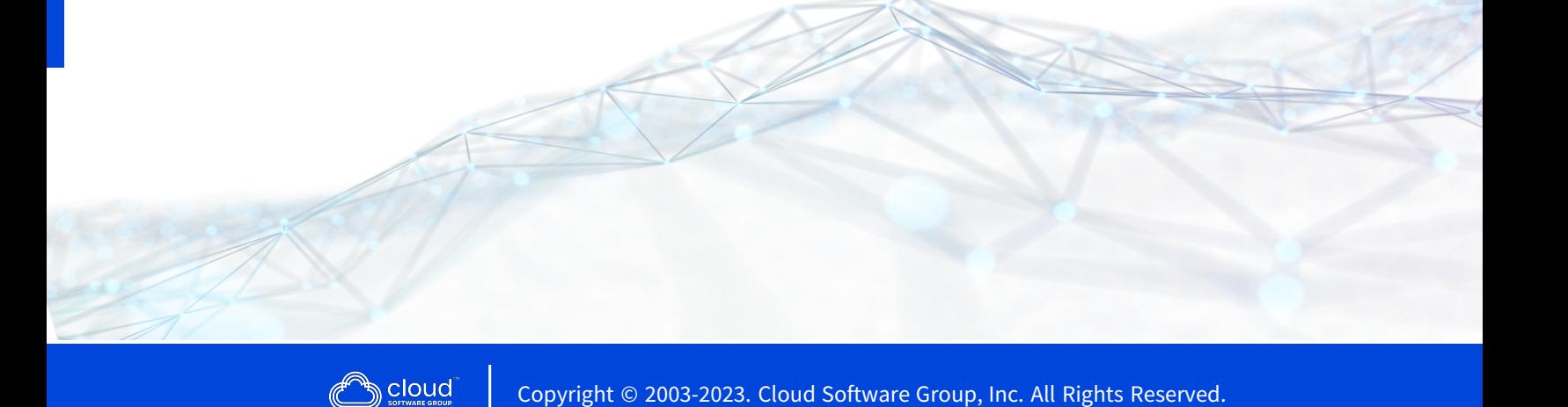

# <span id="page-1-0"></span>**Contents**

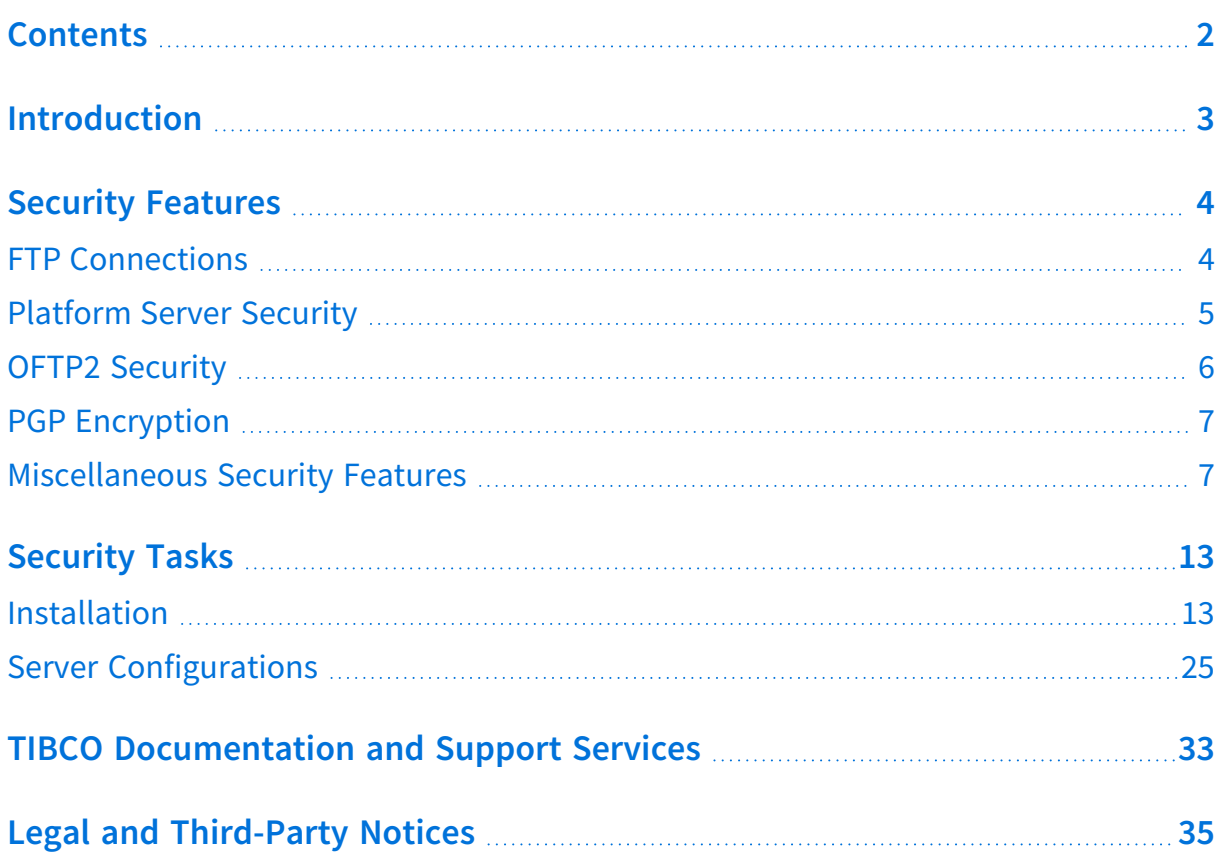

# <span id="page-2-0"></span>**Introduction**

TIBCO MFT Command Center is the TIBCO® Managed File Transfer Command Center product. MFT Command Center is the management component for MFT Internet Server and MFT Platform Servers. MFT Internet Server has an administrative component that allows you to configure all of the parameters (users, servers, transfers) to allow file transfers to execute. MFT Command Center extends these capabilities to provide additional functionality. MFT Command Center runs in the internal network; it should not execute in the DMZ because it allows you to configure and execute Internet Server transfers and Platform Server transfers.

This document describes guidelines to ensure security within TIBCO Managed File Transfer (MFT) Command Center. It provides security-related guidance and recommendations for installation, configuration, and execution of file transfers.

**Note:** MFT Command Center performs administration and configuration tasks and does not actually perform file transfers. Some of the information in this manual describe how to secure FTP and Platform Server and how to use PGP. This information is in this manual because even though MFT Command Center does not perform file transfers, it is typically used to configure FTP, Platform Server, and PGP.

# <span id="page-3-0"></span>**Security Features**

TIBCO Managed File Transfer Command Center provides many features that enhance security. Here is a summary of these features. These features are discussed in more detail later in the document.

- FTP Connections
- Platform Server Security
- OFTP2 Security
- PGP Encryption
- Miscellaneous Security Features

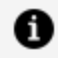

**Note:** FTP Connections, Platform Server Security, OFTP2 Security, and PGP Encryption can be configured in Command Center but are typically only used in Internet Server.

# <span id="page-3-1"></span>**FTP Connections**

You can secure FTP connections for incoming and outgoing requests.

#### **MFT FTP Service**

Parameters in the following admin page can help to lock down the FTP protocol for incoming FTP requests:

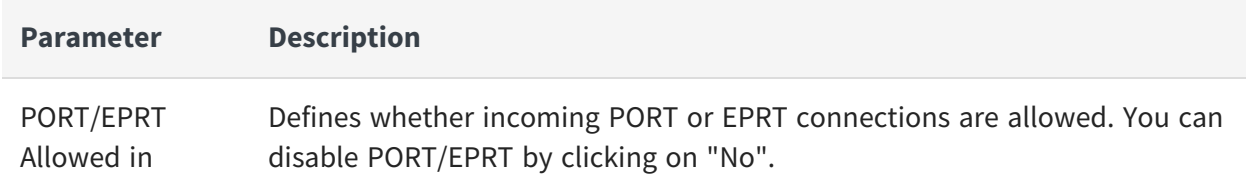

**Administration > Transfer Servers > FTP Server > Configure FTP Server**

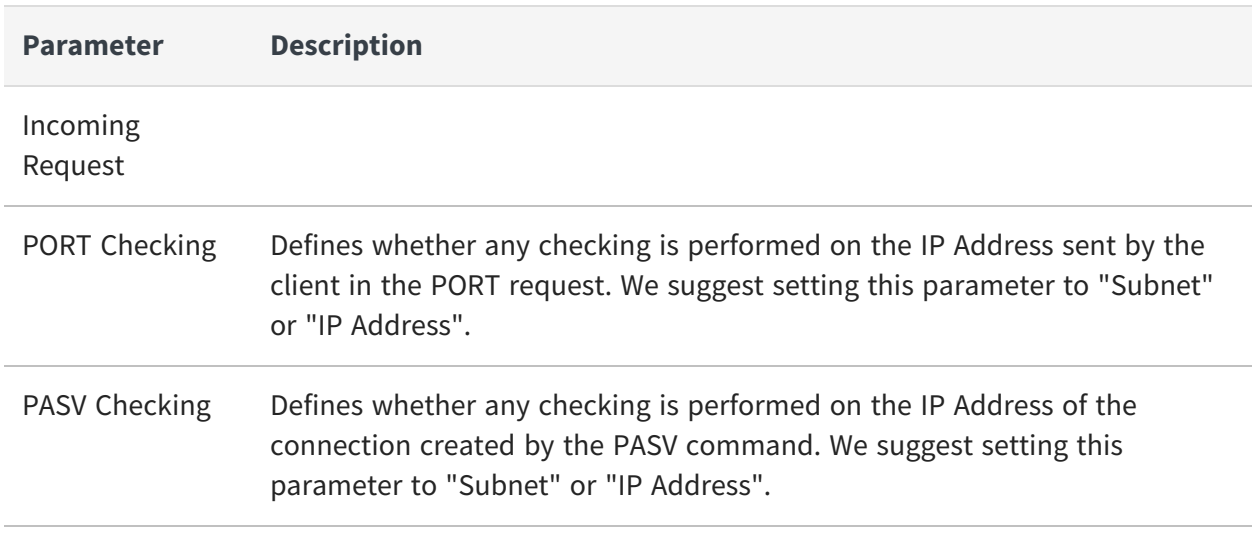

Refer to the MFT Admin help pages for more information on these parameters.

#### **MFT Server Definitions with Server Type of FTP**

Parameters in the Add/Update Server page can help to lock down the FTP protocol for outgoing FTP requests.

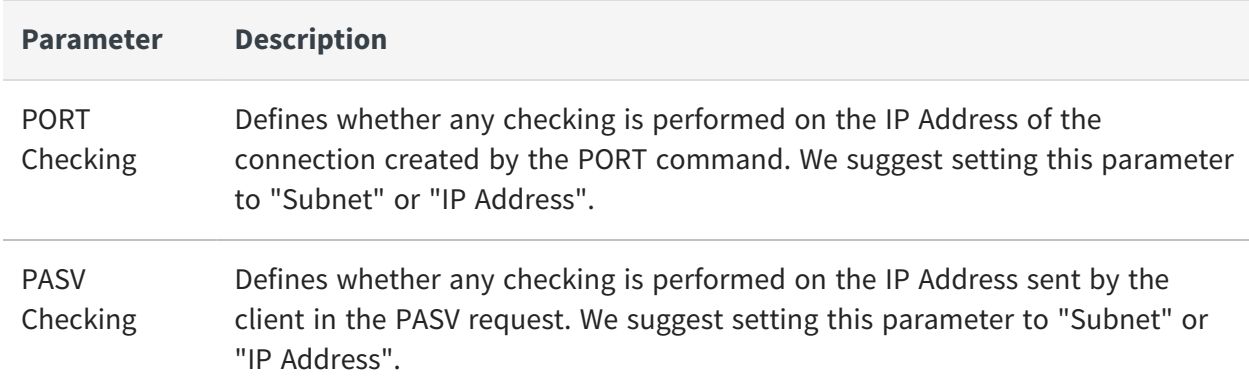

### <span id="page-4-0"></span>**Platform Server Security**

MFT supports the following modes of operation for incoming and outgoing Platform Server requests. This is for both file transfer requests and administrative requests such as audit collection, server status and node and profile updates.

- 1. Clear text mode. The password is encrypted using a proprietary encryption algorithm but the data is not encrypted.
- 2. AES 256 encryption. The password and data are encrypted using AES256. The asymmetric encryption key is generated through an algorithm on both the client and server.
- 3. SSL (or TLS) mode. MFT establishes an SSL connection with the Partner Server. A symmetric AES 256 encryption key is exchanged through the secure TLS connection. MFT uses this AES256 encryption key to encrypt and decrypt all data. MFT also adds a message digest and sequence number to each record to prevent man in the middle attacks.
- 4. Tunnel Mode. All data is sent over a negotiated TLS connection. Each transfer creates a new TLS connection.

Tunnel Mode is the most secure option and is strongly suggested when communicating to partners over the internet. Tunnel Mode requires MFT Internet Server V8.2 and MFT Platform Server V8.0 or higher.

# <span id="page-5-0"></span>**OFTP2 Security**

OFTP2 allows you to transfer files in TLS and non-TLS mode. When using non-TLS mode, you can encrypt the data. Nonetheless, we suggest only supporting TLS Mode when performing OFTP Transfers.

To support only OFTP2 in TLS mode, complete the following steps.

#### **Procedure**

- 1. Go to **Administration > Transfer Servers > OFTP2 Server > Configure OFTP2 Server**.
- 2. Enter the TLS Port. All communication over this port is encrypted in a TLS session.

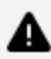

**Caution:** Do not enter the IP Port. This is the clear text port.

3. In the **OFTP2 Options > Outgoing Parameters**, set **Use TLS** to Yes.

# <span id="page-6-0"></span>**PGP Encryption**

TIBCO MFT Internet Server supports PGP in a streamed mode.

PGP is important in two ways:

- 1. It provides an additional level of encryption above what is provided in the file transfer protocol.
- 2. It can validate the identity of the user or server that created the file.

Whenever you are transferring any personal data, financial data or any data that must be secured, we suggest using PGP encrypting the data prior before being transferred over a network connection. This is particularly important when transferring data over an unsecured FTP connection.

MFT has the following PGP capabilities:

- For incoming file upload requests
	- <sup>o</sup> Decrypt the PGP data
	- $\degree$  Verify the signature of the PGP data
- For incoming file download requests
	- <sup>o</sup> Encrypt the PGP data
	- $\circ$  Add a signature to the PGP data
- For outgoing upload requests to a target server
	- <sup>o</sup> Encrypt the PGP data
	- $\circ$  Add a signature to the PGP data
- For outgoing file download requests
	- <sup>o</sup> Decrypt the PGP data
	- $\degree$  Verify the signature of the PGP data

### <span id="page-6-1"></span>**Miscellaneous Security Features**

Follow these general recommendations to secure TIBCO MFT Command Center.

#### **Java System Security**

Use the newest Java JDK that is supported by the product. We suggest using Java 11 since this is a long-term support version.

Do not use GNU Java that is shipped with some Linux instances. Use Oracle Java, OpenJDK, Amazon Corretto or IBM Java that is appropriate for your MFT instance.

#### **Setting Cookies to HTTPOnly**

By default, HTTPOnly is not set for MFT server generated cookies. Cookies created by the MFT Application will be set to HTTPOnly when the cookie is not used by client JavaScript code. Cookies that do not specify HTTPOnly contain no security or private information.

Set the usehttponly parameter in the cfcc.xml file which is located in the

```
MFTIS Install/server/conf/catalina/localhost directory to true.
```
### **Configuring the Session Timeout**

The session timeout is set to 30 minutes by default. This is good for most installations. If you need to lower this, you must make the following two changes: :

- The session-timeout parameter in the web.xml file located in the MFTIS install/server/conf directory
- The SessionTimeOut parameter in the web.xml file located in the MFTIS install/webapps/cfcc/WEB-INF directory

#### **Certificate/Key Authentication**

MFT supports certificate authentication for the following protocols:

- Platform Server SSL and Platform Server Tunnel
- SFTP
- FTPS
- HTTPS
- $\cdot$  OFTP2

Whenever possible, use certificate authentication. Certificate authentication is relatively simple to set up on SFTP, Platform Server, and FTPS. It is much more complicated on

HTTPS, because you need to update the certificate manager and select a certificate for the browser. Because of the difficulty in implementing HTTPS certificate authentication, it is good practice not to use this.

HTTPS can be secured using an SSO (Single SignOn) connection. See the Single SignOn Support section for more detail.

OFTP2 does not perform certificate authentication. However, you can set **Configure OFTP2 Server > Require Client Certificate** to Yes to request the client to send a certificate that is validated by the MFT OFTP2 server.

### **Two factor Authentication**

MFT supports multi-factor authentication in the following ways:

- 1. By requiring users to log in with a password and with a key or a certificate. This is support for multiple incoming protocols, including FTPS, SFTP, Platform Server, and HTTPS.
- 2. When using HTTPS, MFT supports OIDC and SAML. SAML and OIDC are described in more detail in the topic titled "Single SignOn Support".
- 3. When Multi-Factor Authentication (MFA) is enabled the following MFA types are supported:
	- $\bullet$  Email
	- Google Authenticator

#### **Restrict IP Addresses**

Internet Server and Command Center provides two ways to restrict usage based on IP Address:

- User Definition: You can restrict so that the users can only log in from specific IP Address or IP Address subnets.
- Transfer Definition: You can restrict so that the transfer definitions can only be used when the user logs in from specific IP Address or IP Address subnets.

Ô. **Note:** When a load balancer is used, the following restrictions apply: **HTTP/HTTPS**: You should use the web.xml LoadBalancerIPAddressList parameter with the IP addresses of all load balancers. This extracts the originating IP Address from the HTTP X-Forwarded-For header. **FTP/FTPS** and **Platform Server**: The LoadBalancerIPAddressList parameter does not work since there is no way for the load balancers to specify the originating IP address. Some load balancers can be configured to use the originating IP address when connecting to Internet Server. When the load balancer uses the originating IP address when connecting to Internet Server, these parameters can be used. **SFTP:** When the load balancer supports forwarding the originating IP address, this parameter prompts the Internet server to accept the

originating IP address for SSH Clients.

#### **Single SignOn Support**

MFT Supports two methods of Single SignOn for HTTPS clients: OIDC (OpenID Connect) and SAML (Secure Access Markup Language). OIDC is a newer SSO protocol and is simpler to configure than SAML. When possible, we suggest using OIDC instead of SAML.

**OIDC**: OIDC is built on the OAUTH2 protocol and allows https clients to verify the identity of users based on the authentication performed by an authorization server. MFT supports multiple OIDC servers in an MFT cluster. For example, you could create an OIDC server for internal users and a separate OIDC server for external users.

**SAML**: SAML is an open standard for exchanging authentication and authorization data between an identity provider (SAML server) and a service provider (MFT). It allows browser clients to authenticate to the SAML Identity Provider and the security assertions are sent to MFT. Only one SAML server is supported by an MFT cluster.

There are three web.xml parameters that allow you to enforce that the users use OIDC or SAML. See the TIBCO MFT Command Center User Guide for more information on the following parameters:

- SSOLoginRequired
- SSOExcludedUsers
- SSOAllowRest

#### **Users/Passwords**

After the product is installed,

- Change the password for the administrator and for other predefined users.
- Disable any predefined users that you do not use.
- Optional: Configure time of a day and days of the week that users can access the system.
- Optional: Configure an IP address for a user that limits the user to log on to MFT only from that IP address.

#### **Anonymous Access**

You must not give anonymous users rights to upload or download sensitive data.

#### **End User Education**

- When the browser offers to save MFT password, you should select No.
- After using MFT, you have to log off and close the browser.
- You should not use MFT and browse other websites at the same time.

#### **Security**

- For SSH, TIBCO recommends that all partners use SHA-256/384/512 with a key size of 2048 bits or higher.
- For PGP, TIBCO recommends that all partners use SHA-256/384/512 with a key size of 2048 bits or higher.

#### **ReCaptcha Support**

MFT can be configured to support ReCaptcha. ReCaptcha is a Captcha service that allows web servers to distinguish between human and automated access to a web site. ReCaptcha can be configured for the following pages:

- Logon
- Forgot User
- Forgot Password
- Self Register

ReCaptcha is configured in the **Configuration > System Configuration > Recaptcha Settings** tab. By default, ReCaptcha is disabled.

### **SSH Algorithms**

MFT allows you to define SSH Algorithm Groups and assign the algorithm groups to individual servers and to the SSH Listener service. Algorithm Groups are defined by the **Management > SSH Algorithm Group** pages.

SSH Algorithm Groups can be assigned in the following ways:

**System Configuration > SSH settings**: This acts as the default value for the incoming and outgoing MFT SSH requests.

**Administration > Transfer Servers > SSH Server > Configure SSH Server**: This overrides the system configuration and is used for incoming SSH Connections.

**Partners > Servers > Add Server > SSH Properties**: This overrides the system configuration and is used for outgoing SSH Connections.

# <span id="page-12-0"></span>**Security Tasks**

It is a good practice to perform security-related tasks mentioned in these sections:

- $\cdot$  [Installation](#page-12-1)
- <span id="page-12-1"></span>• Server [Configurations](#page-24-0)

### **Installation**

You can follow the following recommendations to secure TIBCO MFT Command Center at installation.

#### **Installation User on UNIX**

Install as a non-root or an unprivileged user. If you want to use ports below 1025, use the UNIX iptables command to redirect these ports to ports 8443 and 8080. See *Network section* in the *Installation Guide* for more details on redirecting ports.

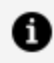

**Note:** Some FTP clients fail when connecting to MFT in a non-root environment due to the way that the FTP protocol works. We recommend using the SFTP/SSH protocol in these cases.

Provide only the necessary rights to update the MFT\_Install directory and any directories where \*LOCAL files are saved.

#### **Installation User on Windows**

Install as a normal user, for example: Non Administrator. Normal users can use the ports below 1024.

Provide only the necessary rights to update the MFT\_Install directory and any directories where \*LOCAL files are saved.

#### **Securing the JDBC connection**

If possible, configure the JDBC driver to use SSL/TLS. Contact your database administrator for instructions.

#### **Using Secure Ciphers**

During the installation process, you are prompted to select the TLS/SSL ciphers used. There are three options:

- 1. Most secure ciphers (excludes CBC ciphers)
- 2. All secure ciphers (includes CBC ciphers)
- 3. All ciphers

We suggest using the default value of "Most Secure Ciphers (excludes CBC Ciphers)" which ensures that the most secure ciphers are accepted during TLS/SSL negotiation. This applies to all the following TLS/SSL processing:

- HTTPS connections
- FTPS connections
- Platform Server TLS/SSL and Tunnel connections
- OFTP2 TLS connections

The HTTPS ciphers are then set in: <MFT-Install>/server/conf/server.xml

TLS Ciphers used by FTPS, Platform Server, and OFTP2 are defined in:

<MFT-Install>/server/webapps/cfcc/WEB-INF/web.xml

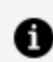

**Note:** By default, only TLSv1.2 is enabled.

#### **Perfect Forward Secrecy**

Perfect forward secrecy is an encryption feature whereby the keys used to encrypt data are changed on a frequent basis. If a key is compromised, a limited amount of information can be decrypted.

To implement perfect forward secrecy on the HTTPS connection, complete the following steps.

#### **Procedure**

1. Edit the server.xml:

<MFT-Install>/server/conf/server.xml

- 2. Locate the ciphers parameter for the HTTPS connector.
- 3. Remove all ciphers starting with "TLS\_RSA" and "TLS\_ECDH\_".
- 4. Restart the MFT server.

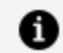

**Note:** Keep the cipher starting with "TLS\_ECDHE".

#### **Admin Service**

Do not install the MFT Admin service on TIBCO MFT Internet Servers on computers located in the DMZ. Do not install TIBCO MFT Command Center in the DMZ. Only install the MFT Admin service on computers in the internal network. We suggest using the TIBCO MFT Command Center to perform all admin functions and to disable the admin service on all TIBCO MFT Internet Server instances.

#### **HTTPS Certificate**

Purchase an HTTPS SSL certificate from a well-known certificate authority. The default certificate is a self-signed certificate, which prompts the browser users a warning that the certificate is not trusted. When creating a keystore, use a strong password instead of the default password.

#### **Use SFTP/SSH instead of FTP**

We suggest using the SFTP protocol instead of using FTP or FTPS. While FTPS is a secure protocol, it is difficult to configure firewalls and load balancers due to the FTP requirement for Control and Data connections.

Additionally, it is difficult getting FTP and FTPS working in the cloud. If you are considering moving to the cloud, FTP/FTPS client and server transfers should be migrated to SFTP/SSH.

#### **server.xml Parameters**

There are a variety of server.xml parameters that affect the security mentioned in the following sections.

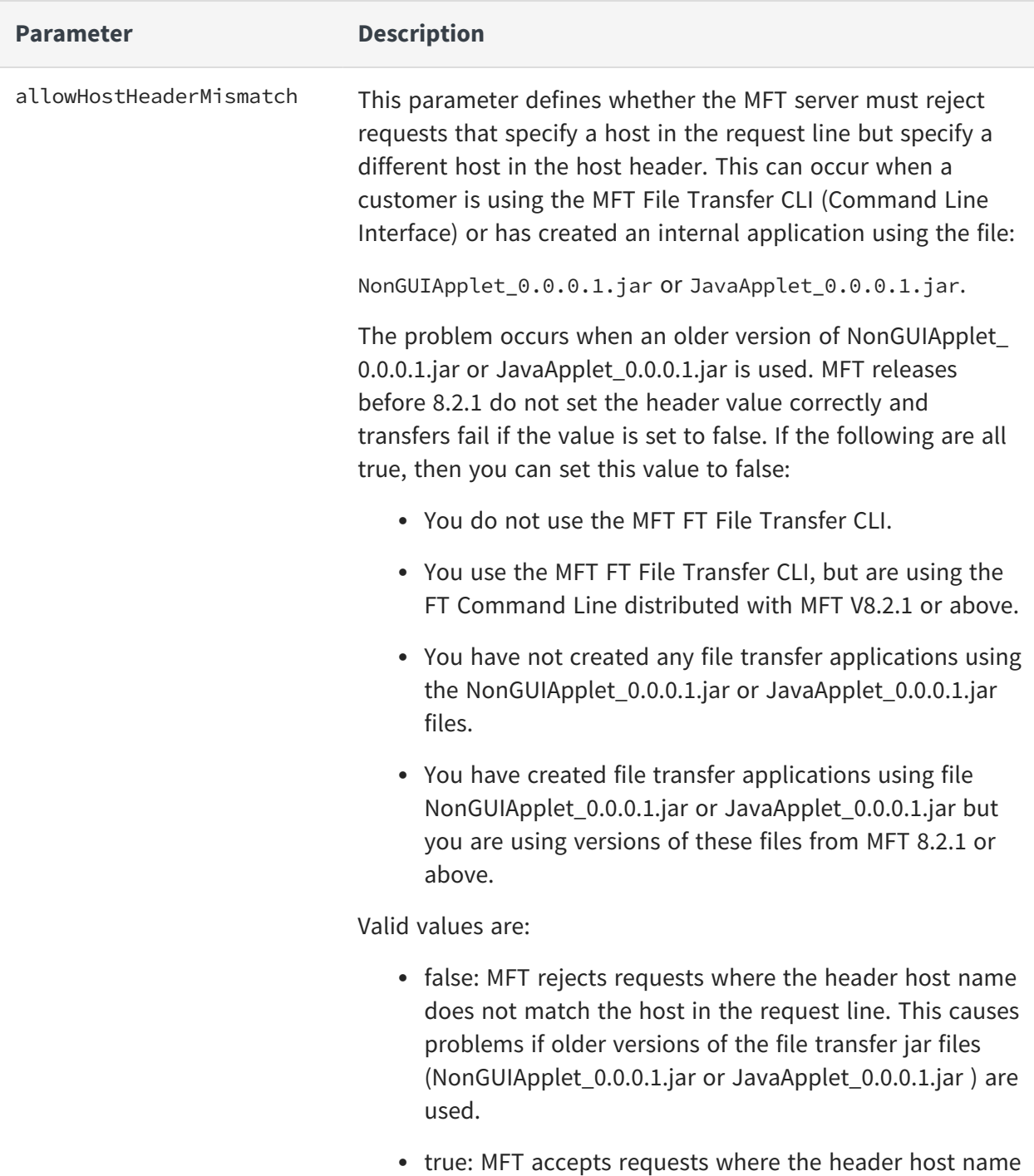

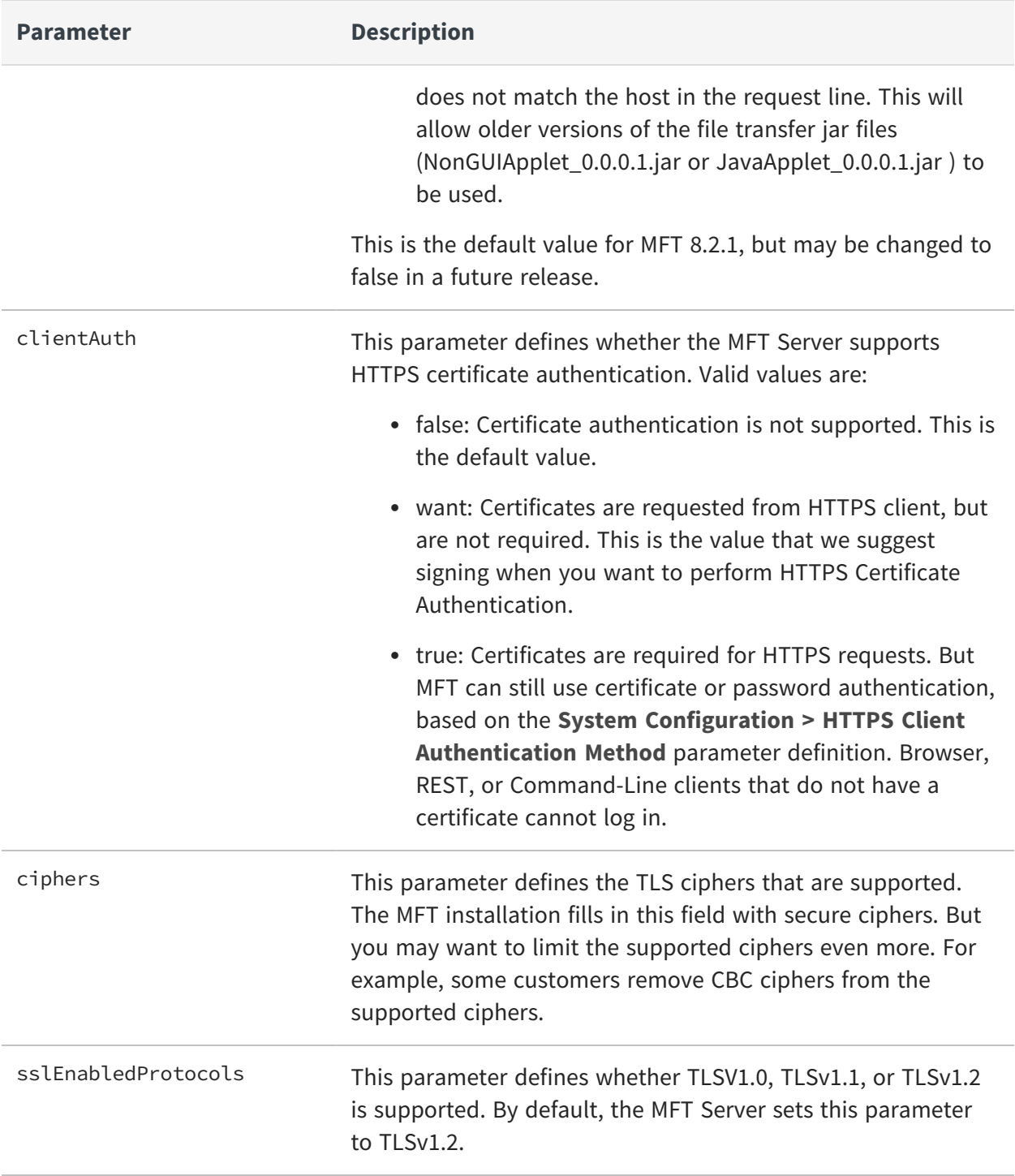

### **web.xml Parameters**

There are a variety of web. xml parameters that affect security mentioned in the following sections.

#### **Referer HTTP request header**

The Referer HTTP request header contains a complete or partial URL of the page that initiated the HTTP request. The Referer header allows MFT to identify the URL that initiated the MFT request. All MFT web pages are initiated from within the MFT application. This parameter allows you to reject HTTP requests that were initiated from another URL.

MFT has two web.xml parameters that allow you to set the referer header:

- AllowedReferersForXferNavigation: Used by the file transfer browser interface when navigating through a directory structure.
- AllowedReferersAdminJSP: Used by the Admin interface.

See the following table for more information on defining these parameters.

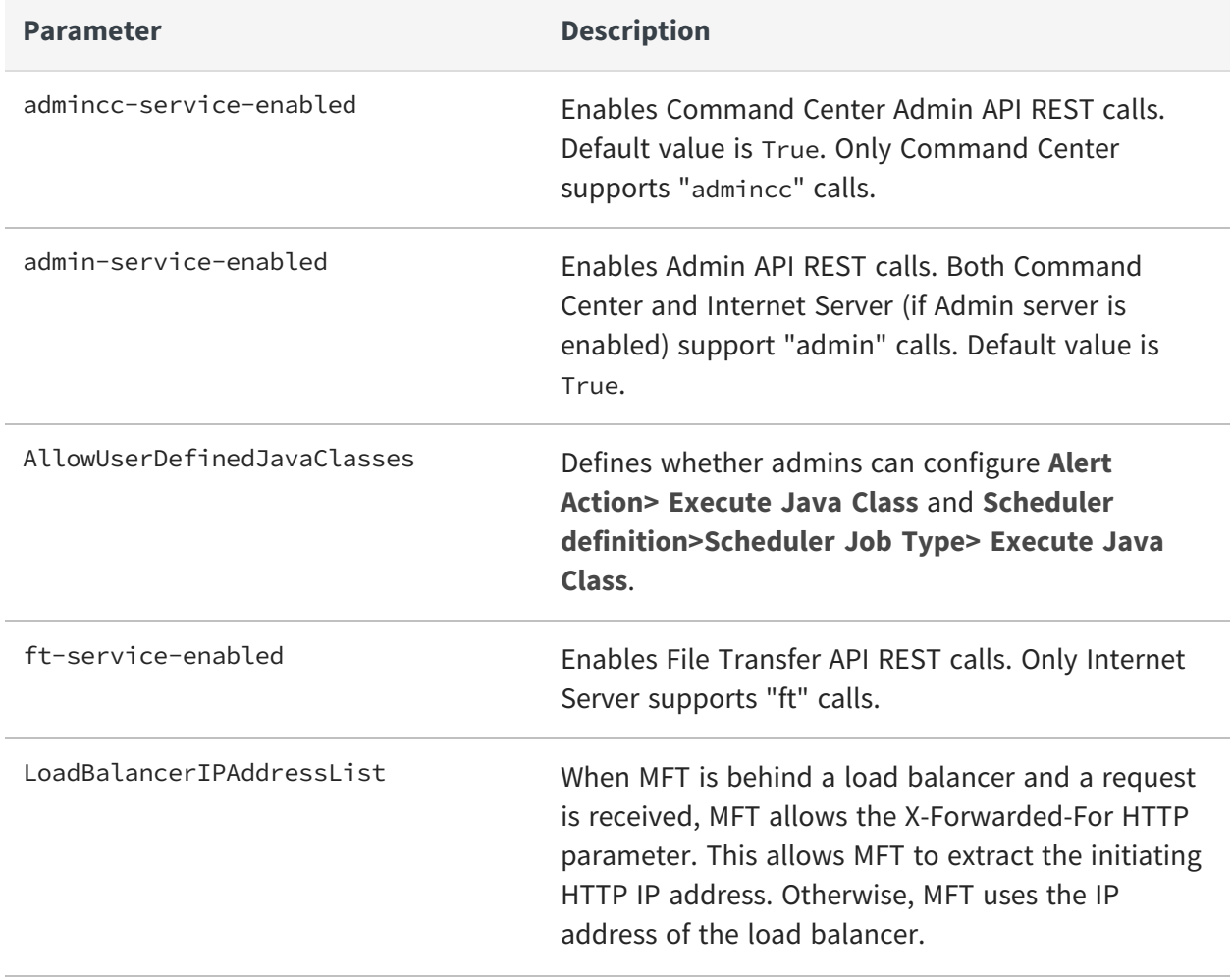

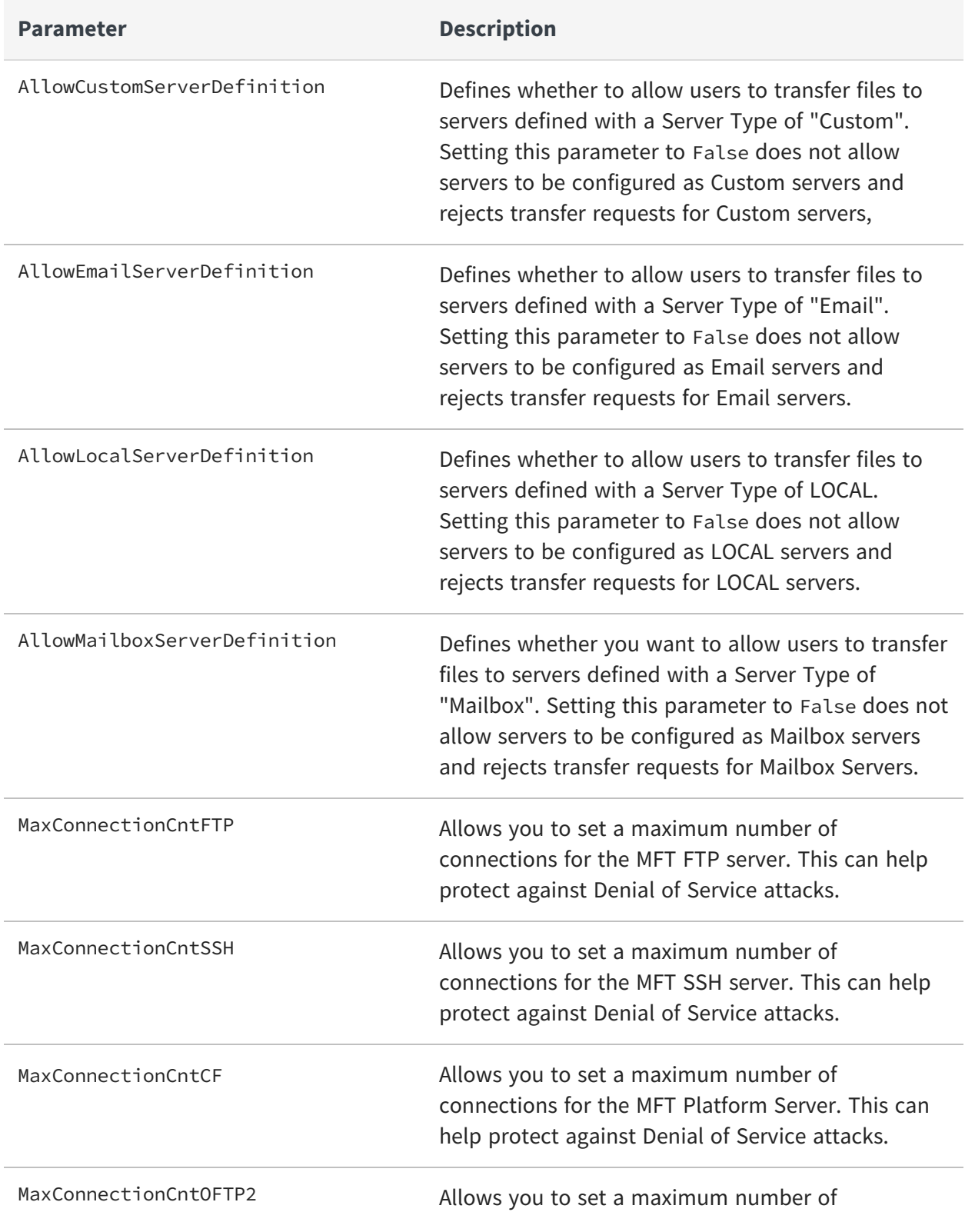

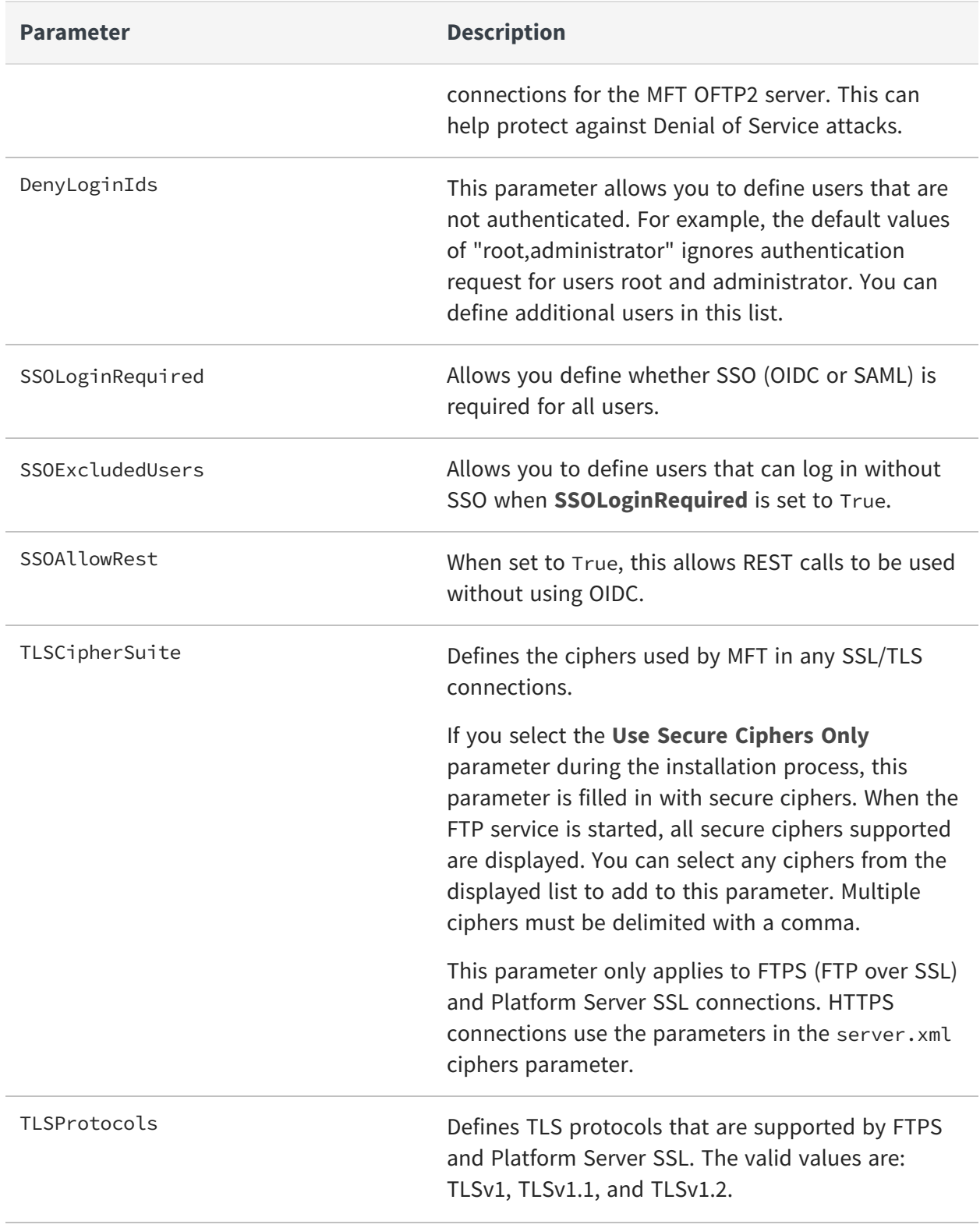

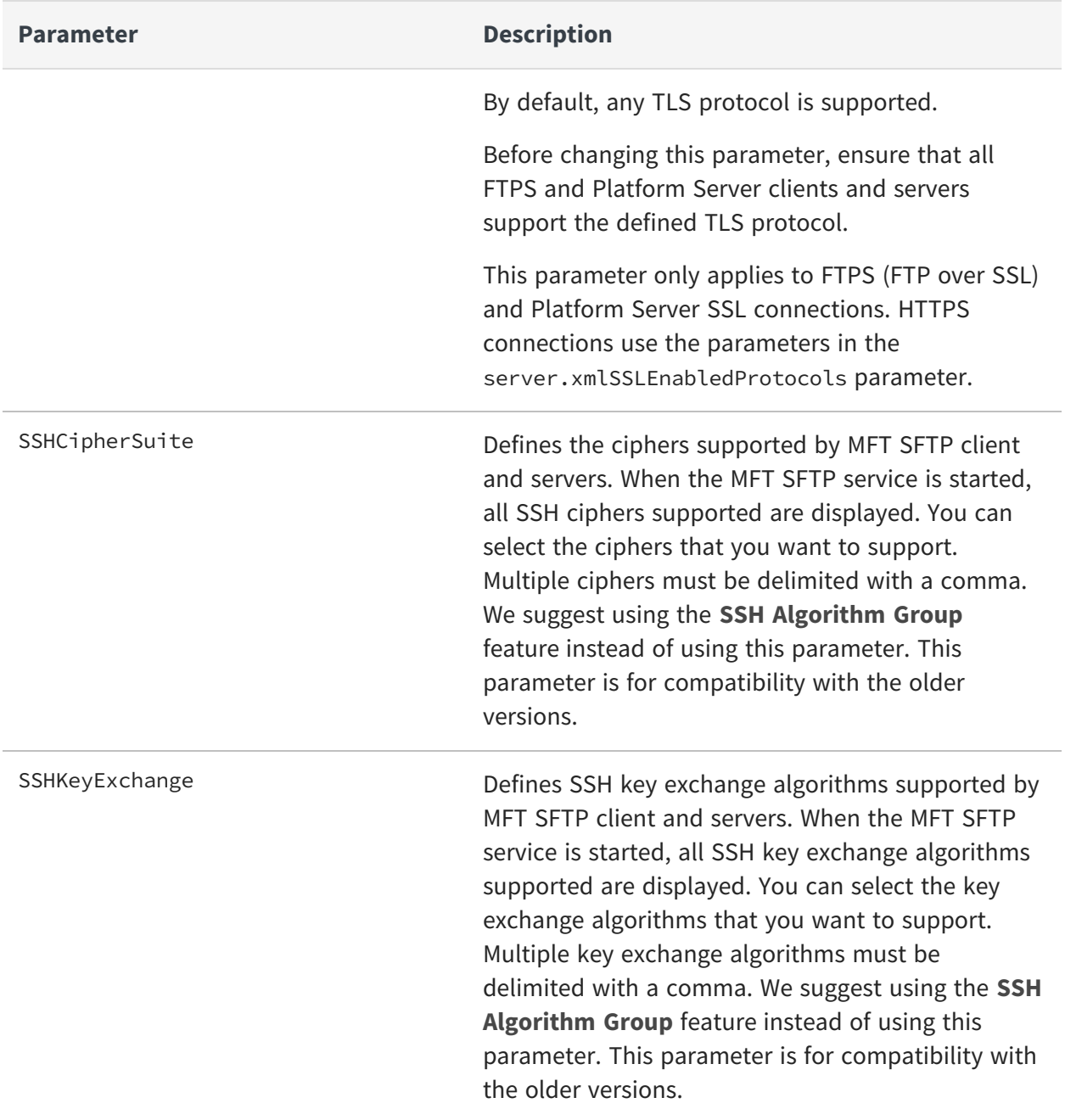

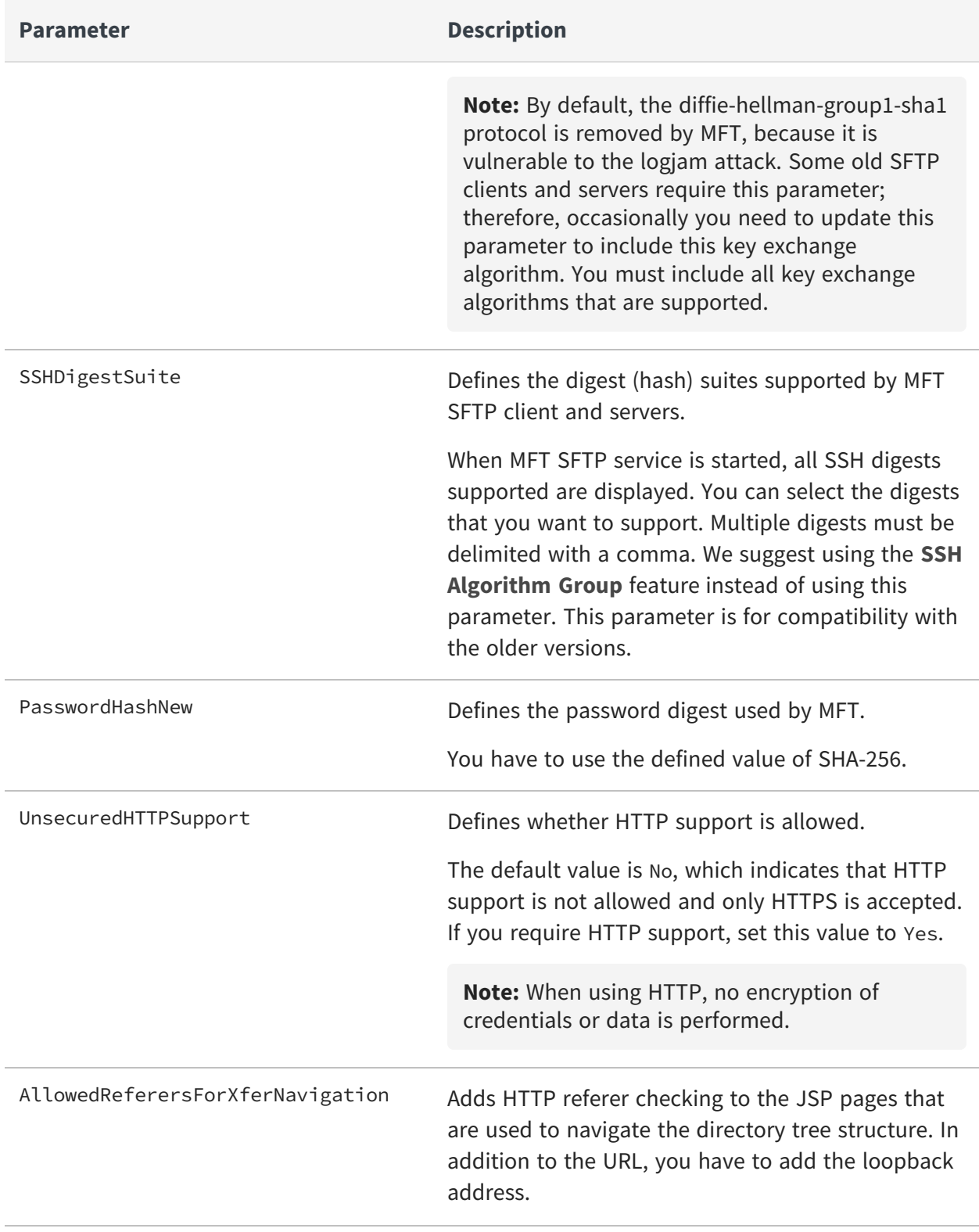

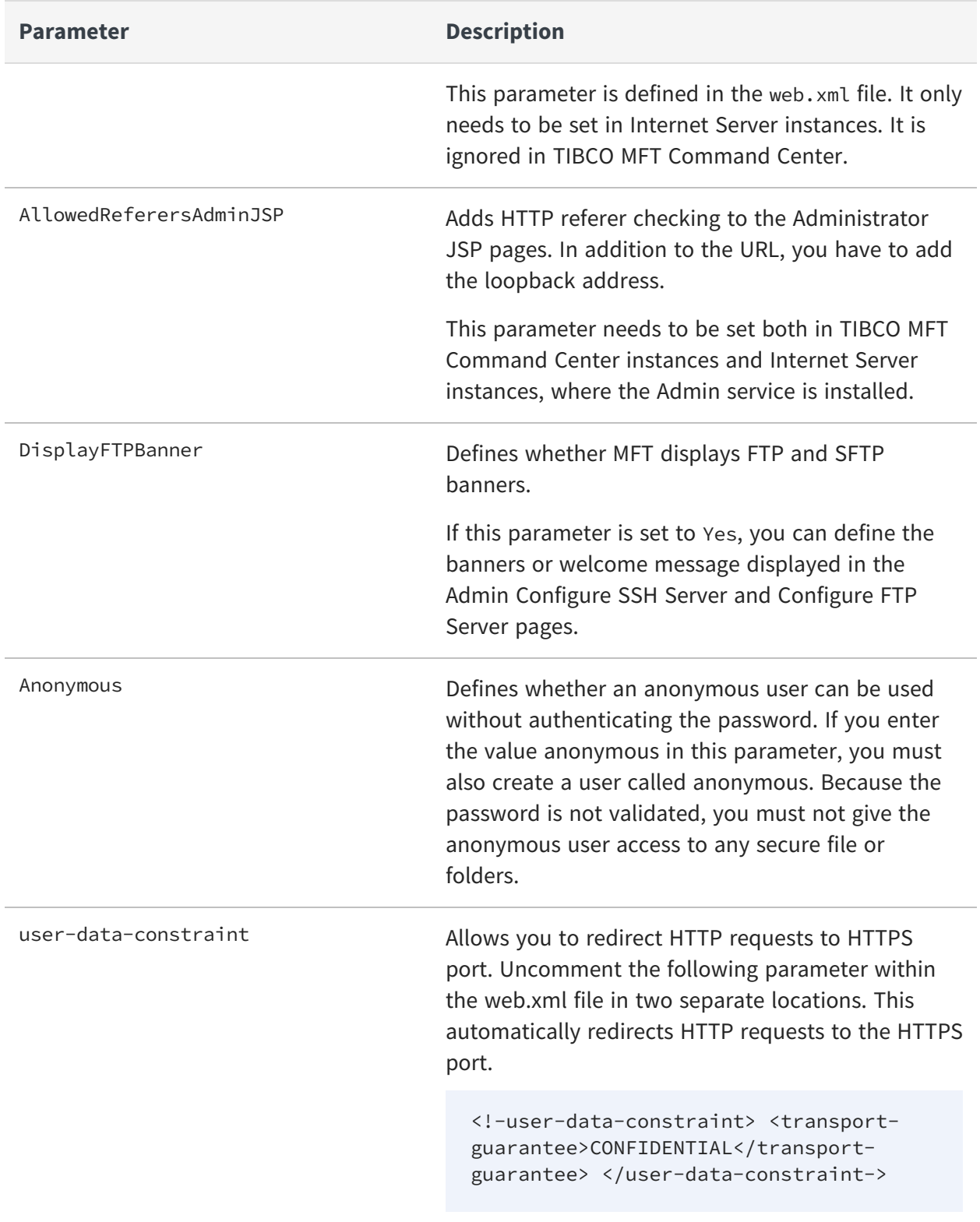

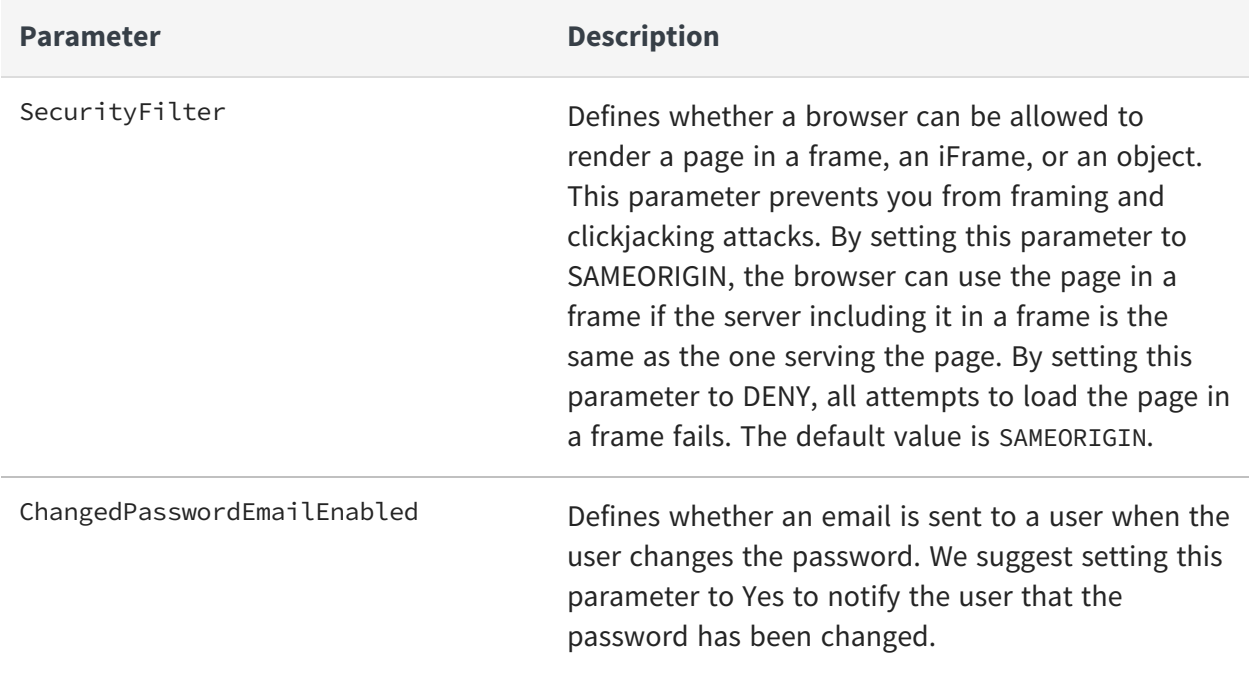

#### **Changing the jSession Cookie name**

The name used by the session ID should not be descriptive or offer unnecessary details about the purpose and meaning of the ID. TIBCO recommends changing the default session ID of the web development framework to a generic name, such as "id".

Follow these instructions to change the name of the jSession cookie.

#### **Procedure**

1. Edit the following file:

Edit file: <MFT-Install>/server/conf/Catalina/localhost/cfcc.xml

2. Add the following parameter to the context after the cookies="true" parameter.

sessionCookieName="id"

3. Restart the TIBCO MFT Command Center.

# <span id="page-24-0"></span>**Server Configurations**

Follow these recommendations to secure TIBCO MFT Command Center through configurations.

### **Configuration in Admin Client**

Remove unnecessary default users or unnecessary rights from these users.

- Assign only necessary rights to users.
- Use LDAP for authentication.
- Enable global password rules.
- Enable global lockout.
- Allow users to reset their passwords.
- Use the MFT delegated administration feature if possible.
- AdministratorRight must be limited to a selected few people.
- Assign the minimum right that a user needs to access the system.
- Be cautious running commands or Java class on an alert or scheduled job. Commands and java programs run under the rights of the MFT server process.
- Configure the time of a day and days of the week that transfers can be run.

### **Server Options: Server File Name Prefix**

When defining a server, you can expand the **Server Options** section on the **Add Server** page and use the **Server File Name Prefix** parameter.

This parameter defines the directory that is prefixed to the server file name defined on the transfer definition. With this parameter, you can perform the following actions:

- Restrict user access to a particular directory.
- Ensure when a transfer definition is created, the transfer definition cannot access data outside of the defined directory.

This parameter can be used for all server types, but it is particularly important when defining a server of \*Local type.

### **SFTP and FTP banners**

Banner pages are displayed by MFT when you log in to the MFT SFTP and FTP servers. It is good practice to create a generic banner page that does not include the name of the software running or the release.

### **SMTP TLS communication**

MFT supports TLS communication to SMTP servers when sending emails. MFT supports Implicit SSL and StartTLS. We suggest using Implicit SSL since it is more secure than StartTLS. However, this depends on the TLS support of the SMTP server.

### **Configuring Multi-factor Authentication (MFA )**

To configure Multi-Factor Authentication (MFA) for browser HTTP configuration, go to **Configuration > Multi-Factor Authentication**.

You can configure two methods of Multi-factor Authentication for browser HTTP configuration:

- **Email:** An email is sent to a user that has an authentication code.
- **Google Authenticator:** The Google Authenticator app computes an authentication code.

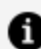

**Note:** As a best practice, exclude one or more admin users from MFA, in case MFA fails. You can use the **Common MFA Configuration** and **MFA Excluded Users and IP Addresses** parameters to define users and IP address subnets that are excluded from MFA.

### **Configuring ReCaptcha**

To configure ReCaptcha settings, go to **Configuration > System Configuration > ReCaptcha settings**.

On this page, you can define whether ReCaptcha is required for HTTP browser requests.

You can set the following options to enable ReCaptcha for the login tasks:

- <sup>l</sup> **Enable ReCaptcha for Login**
- <sup>l</sup> **Enable ReCaptcha for Forgot User**
- <sup>l</sup> **Enable ReCaptcha for Forgot Password**
- <sup>l</sup> **Enable ReCaptcha for Self Register**

**Note:** As a best practice, exclude one or more admin users from Re-Captcha, in case Re-Captcha fails. With the **ReCaptchaExcludedUsersList** web.xml parameter, you can define users that are excluded from Re-Captcha. If you change any web.xml parameter, you must restart the TIBCO MFT Internet Server or TIBCO MFT Command Center before this parameter takes effect.

### **Define Database Password Using Environment Variable**

The web.xml **DBPass** parameter includes an obfuscated database password. The most secure way to define **DBPass** is to programmatically extract the database password from a password vault and set an environment variable to define the password.

**Note:** The password vault program is not supplied by TIBCO.

MFT supports the COM\_TIBCO\_MFT\_CE\_DB\_PWD environment variable that overrides the **DBPass** parameter.

The following formats are valid for the **DBPass** environment variable:

- COM\_TIBCO\_MFT\_CE\_DB\_PWD=ObfuscatedPassword
- COM\_TIBCO\_MFT\_CE\_DB\_PWD=PWD:Obfuscated Password
- COM\_TIBCO\_MFT\_CE\_DB\_PWD=B64:Base64EncodedPassword
- <sup>l</sup> COM\_TIBCO\_MFT\_CE\_DB\_PWD=CLR:ClearTextPassword

To obfuscate the database password and set the environment variable, perform the following steps:

#### **Procedure**

- 1. Update the script to extract the password from a password vault program.
- 2. Run the following command from the MFT-Install directory. For example, if *abc123* is

the extracted password, run the following command:

```
pushd cloud/dbconfig; export COM_TIBCO_MFT_CE_DB_
PWD=$(./clouddbconfig.sh encrypt abc123) ; popd
```
#### **A** Note:

- If you choose to define the database password through an environment variable, change the value of the **DBPass** parameter in the web.xml file to an empty string.
- The web.xml file is located in the following directory:  $\leq MFT$ -Install>/server/webapps/cfcc/WEB-INF

### **Define server.xml Keystore Password Using Environment Variable**

The server.xml **keystorePass** parameter includes an obfuscated keystore password. The most secure way to define **keystorePass** is to programmatically extract the keystore password from a password vault and set an environment variable to define the password.

MFT supports the COM\_TIBCO\_MFT\_CE\_KEYSTORE\_PWD environment variable that overrides the **keystorePass** parameter.

The following formats are valid for this environment variable:

- COM\_TIBCO\_MFT\_CE\_KEYSTORE\_PWD=ObfuscatedPassword
- <sup>l</sup> COM\_TIBCO\_MFT\_CE\_KEYSTORE\_PWD=PWD:Obfuscated Password
- <sup>l</sup> COM\_TIBCO\_MFT\_CE\_KEYSTORE\_PWD=B64:Base64EncodedPassword
- <sup>l</sup> COM\_TIBCO\_MFT\_CE\_KEYSTORE\_PWD=CLR:ClearTextPassword

To obfuscate the keystore password and set the environment variable, perform the following steps:

#### **Procedure**

- 1. Update the script to extract the password from a password vault program.
- 2. Run the following command from the MFT-Install directory. For example, if *abc123* is

the extracted password, run the following command:

```
pushd cloud/dbconfig; export COM_TIBCO_MFT_CE_KEYSTORE_
PWD=$(./clouddbconfig.sh encrypt abc123) ; popd
```
#### **A** Note:

- If you choose to define the keystore password through an environment variable, you should change the value of the keystorePass parameter in the server.xml file to an empty string.
- The server.xml file is located in the following directory:  $\leq MFT$ -Install>/server/conf

### **Define Encryption Key Environment Variable**

By default, MFT uses an internal AES256 symmetric encryption key when encrypting passwords stored in the database. A unique key is generated for each new database installation. Optionally, you can use an environment variable to define the Encryption key.

The most secure way to define an encryption key is to programmatically extract the **Encryption Key** from a password vault and set an environment variable to define the key.

MFT supports the COM\_TIBCO\_MFT\_ENCRYPT\_KEY environment variable that overrides the internally generated AES256 symmetric encryption key.

**n** Note: You can enter a passphrase in this environment variable. This passphrase is used to generate the encryption key. For example, you can enter a 1024 byte or a longer passphrase, provided that the passphrase is identical on all TIBCO MFT Internet Server and TIBCO MFT Command Center instances.

The following formats are valid for this environment variable:

- <sup>l</sup> COM\_TIBCO\_MFT\_ENCRYPT\_KEY=ObfuscatedPassword
- COM\_TIBCO\_MFT\_ENCRYPT\_KEY=PWD:ObfuscatedPassword
- COM\_TIBCO\_MFT\_ENCRYPT\_KEY=B64:Base64EncodedPassword
- COM\_TIBCO\_MFT\_ENCRYPT\_KEY=CLR:ClearTextPassword

Perform the following steps to obfuscate the Encryption key and set the environment variable:

#### Procedure

- 1. Update the script to extract the encryption key from a password vault program.
- 2. Run the following command from the MFT-Install directory. For example, if abc123 is the extracted encryption key:

```
pushd cloud/dbconfig; export COM_TIBCO_MFT_ENCRYPT_KEY=$(./clouddbconfig.sh
encrypt abc123) ; popd
```
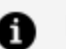

### *Note:*

- The password vault program is not supplied by TIBCO.
- Encryption of passwords using the encryption key defined by this environment variable only occurs when the following conditions are met:
	- All Internet Server and Command Center instances have been upgraded to version 8.5.0 or higher
	- All Internet Server and Command Center instances have set this environment variable to the same value

When the COM\_TIBCO\_MFT\_ENCRYPT\_KEY environment variable is defined, passwords are encrypted using the passphrase defined by this environment variable. MFT can identify that a password is encrypted using this environment variable and decrypts the password using the same passphrase.

The following errors occur if an MFT Internet Server or Command Center instance defines a different environment variable, or the environment variable is not set:

- The MFT instance fails to decrypt the password.
	- $\circ$  All the transfers fail for an Internet Server instance, regardless of whether the required passwords were encrypted using the new encryption key.
	- <sup>o</sup> The **Manage** function in the Internet Server and Command Center admin page receives an exception and no entries are displayed in the results table.
- Password encryption does not use the new encryption key environment variable until each server defines and uses the same environment variable.

The new ThrowEnvKeyPwdException web.xml parameter defines whether an exception is prompted when the Internet Server or Command Center cannot decrypt a password. The following values are valid for the ThrowEnvKeyPwdException web.xml parameter:

- **true** This is the default value. When the parameter is set to **true** MFT generates an exception when encryption fails.
- **false** When the parameter is set to **false** MFT does not generate an exception when encryption fails, it continues with a null password. Admin manage functions work, but transfers dependent on the passwords that are not decrypted fail.

MFT detects and reports on problems with the COM\_TIBCO\_MFT\_ENCRYPT\_KEY environment variable in the following ways:

- On the landing page, MFT displays an information message under the following conditions:
	- <sup>o</sup> All servers have defined the same value for the COM\_TIBCO\_MFT\_ENCRYPT\_KEY environment variable.
	- <sup>o</sup> Some servers have defined the COM\_TIBCO\_MFT\_ENCRYPT\_KEY environment variable, but some have not defined it.
	- <sup>o</sup> Some servers have defined different values for the COM\_TIBCO\_MFT\_ENCRYPT\_KEY environment variable.
- In the diagnostics page, a new section displays if any server has defined the COM TIBCO\_MFT\_ENCRYPT\_KEY environment variable. The **Environment Variable Key Values** section displays the SHA512 message digest for the encryption key on each Internet Server or Command Center instance.
- A message is written to the catalina.out file when you cannot decrypt a password because the server does not have the correct encryption key.
- **Note:** You must remember the COM\_TIBCO\_MFT\_ENCRYPT\_KEY passphrase. If you lose or forget the COM\_TIBCO\_MFT\_ENCRYPT\_KEY passphrase, MFT cannot decrypt the passwords using the encryption key. To use that MFT instance you need to set the web.xml ThrowEnvKeyPwdException parameter to **false** and change all passwords using the admin pages. There is no alternate way to decrypt the password if the passphrase is lost. You must change all passwords encrypted with the lost passphrase.

### **Disable User Defined Java Classes**

An admin can configure user defined Java classes in the following ways:

- <sup>l</sup> **Custom Server definitions**
- <sup>l</sup> **Alert Action>Execute Java Class**
- <sup>l</sup> **Scheduler Job Type>Execute Java Class**

When a user-defined java class runs in the MFT sandbox, the java class has access to many objects in the sandbox as well as System Environment variables and Java Properties. We suggest setting the AllowCustomServerDefinition and AllowUserDefinedJavaClasses web.xml parameters to **false**. This disallows the admin from configuring TIBCO MFT Internet Server or TIBCO MFT Command Center to run user-defined java classes.

AllowCustomServerDefinition Set to False AllowUserDefinedJavaClasses Set to False

# <span id="page-32-0"></span>**TIBCO Documentation and Support Services**

For information about this product, you can read the documentation, contact TIBCO Support, and join TIBCO Community.

#### **How to Access TIBCO Documentation**

Documentation for TIBCO products is available on the Product [Documentation](https://docs.tibco.com/) website, mainly in HTML and PDF formats.

The Product [Documentation](https://docs.tibco.com/) website is updated frequently and is more current than any other documentation included with the product.

#### **Product-Specific Documentation**

The documentation for this product is available on the TIBCO® [Managed](https://docs.tibco.com/products/tibco-managed-file-transfer-command-center) File Transfer [Command](https://docs.tibco.com/products/tibco-managed-file-transfer-command-center) Center Documentation page.

- <sup>l</sup> TIBCO® Managed File Transfer Command Center *Managed File Transfer Overview*
- <sup>l</sup> TIBCO® Managed File Transfer Command Center *Installation*
- <sup>l</sup> TIBCO® Managed File Transfer Command Center *Quick Start Guide*
- <sup>l</sup> TIBCO® Managed File Transfer Command Center *User Guide*
- <sup>l</sup> TIBCO® Managed File Transfer Command Center *Utilities Guide*
- <sup>l</sup> TIBCO® Managed File Transfer Command Center *API Guide*
- <sup>l</sup> TIBCO® Managed File Transfer Command Center *Security Guide*
- <sup>l</sup> TIBCO® Managed File Transfer Command Center *Container Deployment*
- <sup>l</sup> TIBCO® Managed File Transfer Command Center *Release Notes*

#### **How to Contact Support for TIBCO Products**

You can contact the Support team in the following ways:

• To access the Support Knowledge Base and getting personalized content about

products you are interested in, visit our product [Support](https://support.tibco.com/s/) website.

• To create a Support case, you must have a valid maintenance or support contract with a Cloud Software Group entity. You also need a username and password to log in to the product [Support](https://support.tibco.com/s/) website. If you do not have a username, you can request one by clicking **Register** on the website.

#### **How to Join TIBCO Community**

TIBCO Community is the official channel for TIBCO customers, partners, and employee subject matter experts to share and access their collective experience. TIBCO Community offers access to Q&A forums, product wikis, and best practices. It also offers access to extensions, adapters, solution accelerators, and tools that extend and enable customers to gain full value from TIBCO products. In addition, users can submit and vote on feature requests from within the [TIBCO](https://ideas.tibco.com/) Ideas Portal. For a free registration, go to [TIBCO Community](https://community.tibco.com/).

# <span id="page-34-0"></span>**Legal and Third-Party Notices**

SOME CLOUD SOFTWARE GROUP, INC. ("CLOUD SG") SOFTWARE AND CLOUD SERVICES EMBED, BUNDLE, OR OTHERWISE INCLUDE OTHER SOFTWARE, INCLUDING OTHER CLOUD SG SOFTWARE (COLLECTIVELY, "INCLUDED SOFTWARE"). USE OF INCLUDED SOFTWARE IS SOLELY TO ENABLE THE FUNCTIONALITY (OR PROVIDE LIMITED ADD-ON FUNCTIONALITY) OF THE LICENSED CLOUD SG SOFTWARE AND/OR CLOUD SERVICES. THE INCLUDED SOFTWARE IS NOT LICENSED TO BE USED OR ACCESSED BY ANY OTHER CLOUD SG SOFTWARE AND/OR CLOUD SERVICES OR FOR ANY OTHER PURPOSE.

USE OF CLOUD SG SOFTWARE AND CLOUD SERVICES IS SUBJECT TO THE TERMS AND CONDITIONS OF AN AGREEMENT FOUND IN EITHER A SEPARATELY EXECUTED AGREEMENT, OR, IF THERE IS NO SUCH SEPARATE AGREEMENT, THE CLICKWRAP END USER AGREEMENT WHICH IS DISPLAYED WHEN ACCESSING, DOWNLOADING, OR INSTALLING THE SOFTWARE OR CLOUD SERVICES (AND WHICH IS DUPLICATED IN THE LICENSE FILE) OR IF THERE IS NO SUCH LICENSE AGREEMENT OR CLICKWRAP END USER AGREEMENT, THE LICENSE(S) LOCATED IN THE "LICENSE" FILE(S) OF THE SOFTWARE. USE OF THIS DOCUMENT IS SUBJECT TO THOSE SAME TERMS AND CONDITIONS, AND YOUR USE HEREOF SHALL CONSTITUTE ACCEPTANCE OF AND AN AGREEMENT TO BE BOUND BY THE SAME.

This document is subject to U.S. and international copyright laws and treaties. No part of this document may be reproduced in any form without the written authorization of Cloud Software Group, Inc.

TIBCO, the TIBCO logo, the TIBCO O logo, and Slingshot are either registered trademarks or trademarks of Cloud Software Group, Inc. in the United States and/or other countries.

Java and all Java based trademarks and logos are trademarks or registered trademarks of Oracle and/or its affiliates.

All other product and company names and marks mentioned in this document are the property of their respective owners and are mentioned for identification purposes only. You acknowledge that all rights to these third party marks are the exclusive property of their respective owners. Please refer to Cloud SG's Third Party Trademark Notices ([https://www.cloud.com/legal\)](https://www.cloud.com/legal) for more information.

This document includes fonts that are licensed under the SIL Open Font License, Version 1.1, which is available at: <https://scripts.sil.org/OFL>

Copyright (c) Paul D. Hunt, with Reserved Font Name Source Sans Pro and Source Code Pro.

Cloud SG software may be available on multiple operating systems. However, not all operating system platforms for a specific software version are released at the same time. See the "readme" file for the availability of a specific version of Cloud SG software on a specific operating system platform. THIS DOCUMENT IS PROVIDED "AS IS" WITHOUT WARRANTY OF ANY KIND, EITHER EXPRESS OR IMPLIED, INCLUDING, BUT NOT LIMITED TO, THE IMPLIED WARRANTIES OF MERCHANTABILITY, FITNESS FOR A PARTICULAR PURPOSE, OR NON-INFRINGEMENT.

THIS DOCUMENT COULD INCLUDE TECHNICAL INACCURACIES OR TYPOGRAPHICAL ERRORS. CHANGES ARE PERIODICALLY ADDED TO THE INFORMATION HEREIN; THESE CHANGES WILL BE INCORPORATED IN NEW EDITIONS OF THIS DOCUMENT. CLOUD SG MAY MAKE IMPROVEMENTS AND/OR CHANGES IN THE PRODUCT(S), THE PROGRAM(S), AND/OR THE SERVICES DESCRIBED IN THIS DOCUMENT AT ANY TIME WITHOUT NOTICE.

THE CONTENTS OF THIS DOCUMENT MAY BE MODIFIED AND/OR QUALIFIED, DIRECTLY OR INDIRECTLY, BY OTHER DOCUMENTATION WHICH ACCOMPANIES THIS SOFTWARE, INCLUDING BUT NOT LIMITED TO ANY RELEASE NOTES AND "README" FILES.

This and other products of Cloud SG may be covered by registered patents. For details, please refer to the Virtual Patent Marking document located at <https://www.tibco.com/patents>.

Copyright © 2003-2023. Cloud Software Group, Inc. All Rights Reserved.